### **Submitting a Data Request Service in SPARC**

#### **Table of Contents**

#### **How to submit a SPARC Request**

- **Step 1. Choosing your service — 2**
- **Step 2. The Cart — 3**
- **Step 3. Creating a New Research Study — 4**
- **Step 4. Project Information — 5**
- **Steps 5-9. Submitting your request — 6-9**
- **Step 10. REDCap Email — 10**
- **Step 11. Filling out the** 
	- **REDCap form — 11**

#### **Services**

- **Types of Data Request Services — 12**
- **Other Types of Services — 13**
- **Contact Information — 14**

## **Choosing your service**

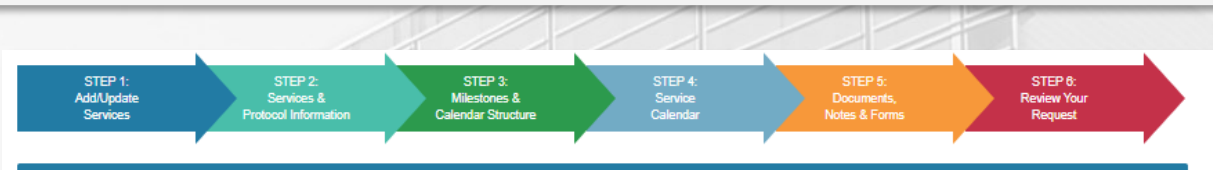

STEP 1: Add/Update Services

Nexus Research Coordination and

Self-Service Research Data & Feasibility

Management REDCap Research Data Requests Research Nexu

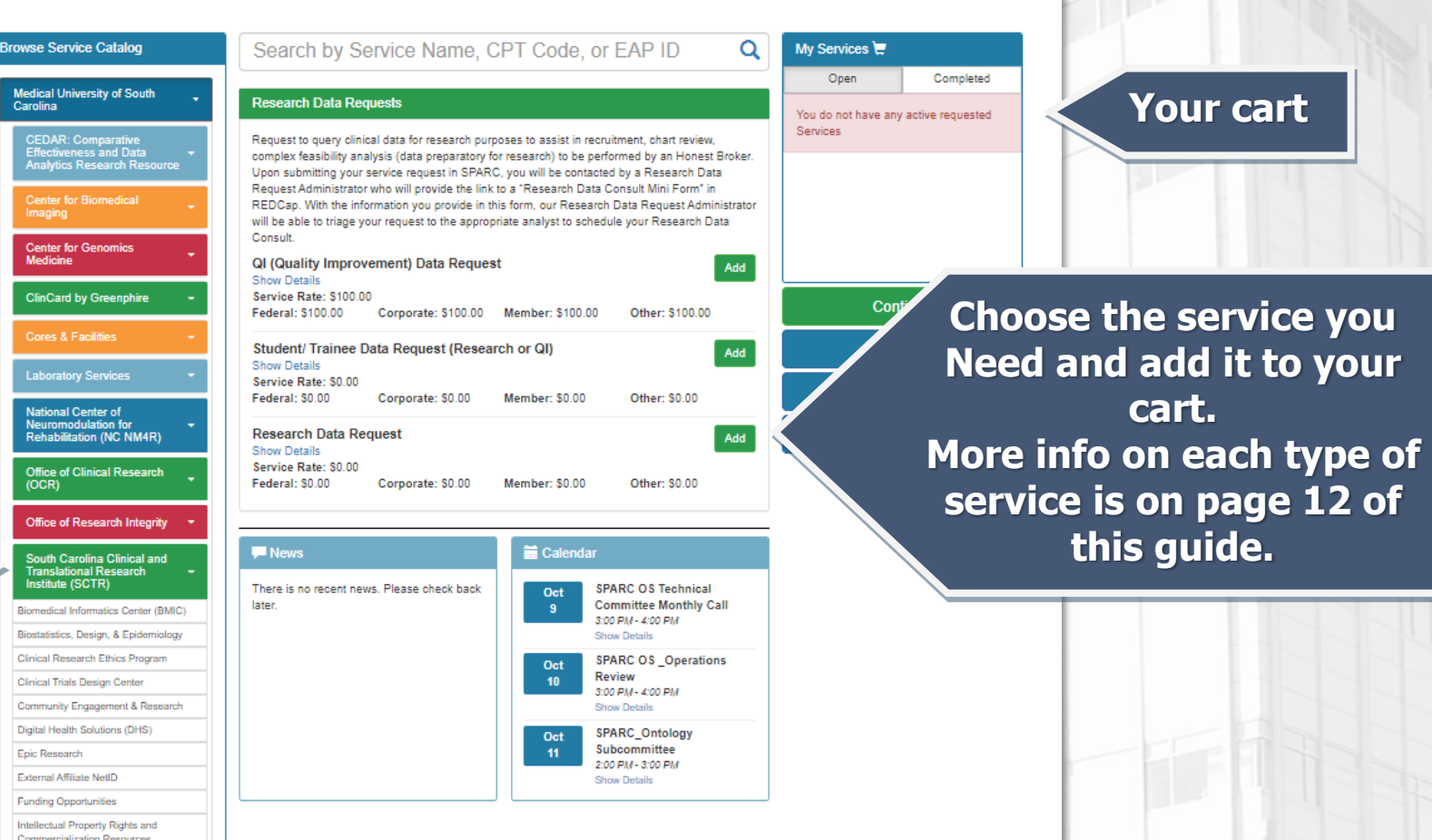

**Click 1**

**Click 2**

**cart.** 

**Your cart**

**this guide.**

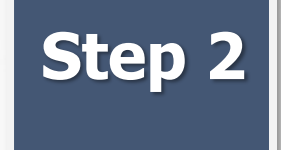

## **The Cart**

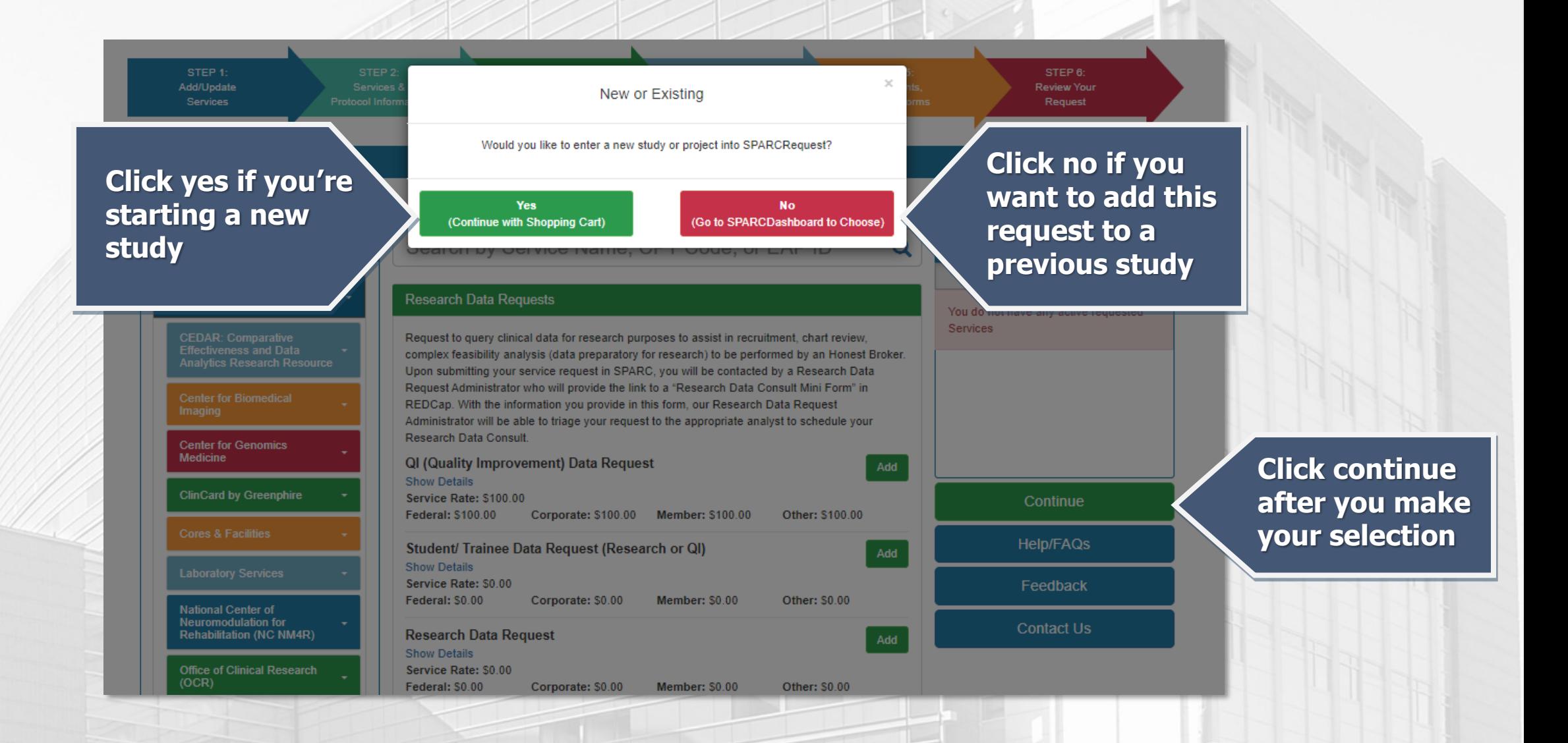

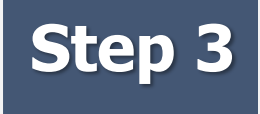

## **Step 3 Creating a New Research Study**

My Services  $\mathbf{F}$ 

Completed

**Help/FAQs** 

 $\mathbf{x}$ 

Services Please review the SPARCRequest Services you have selected

#### **If you clicked Yes on the previous screen you will be brought here.**

Open MUSC > SCTR > Research Data Requests Research Data Requests (0001) **SDR** Student/ Trainee Data Request (Research or QI) **Show Details** Service Rate: \$0.00 Federal: \$0.00 Corporate: \$0.00 Member: \$0.00 Other: \$0.00 **Click New Research**  ate a Protocol and add all relevant information **New Project New Research Study Return to Catalog** 

**Study Then fill out the information about your study on the next screen**

> **If you clicked No on the previous screen you will be brought to SPARCDashboard. There you will be able to find your study and add this request to it.**

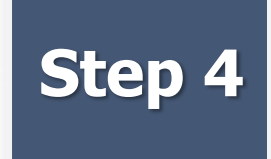

## **Step 4 Project Information**

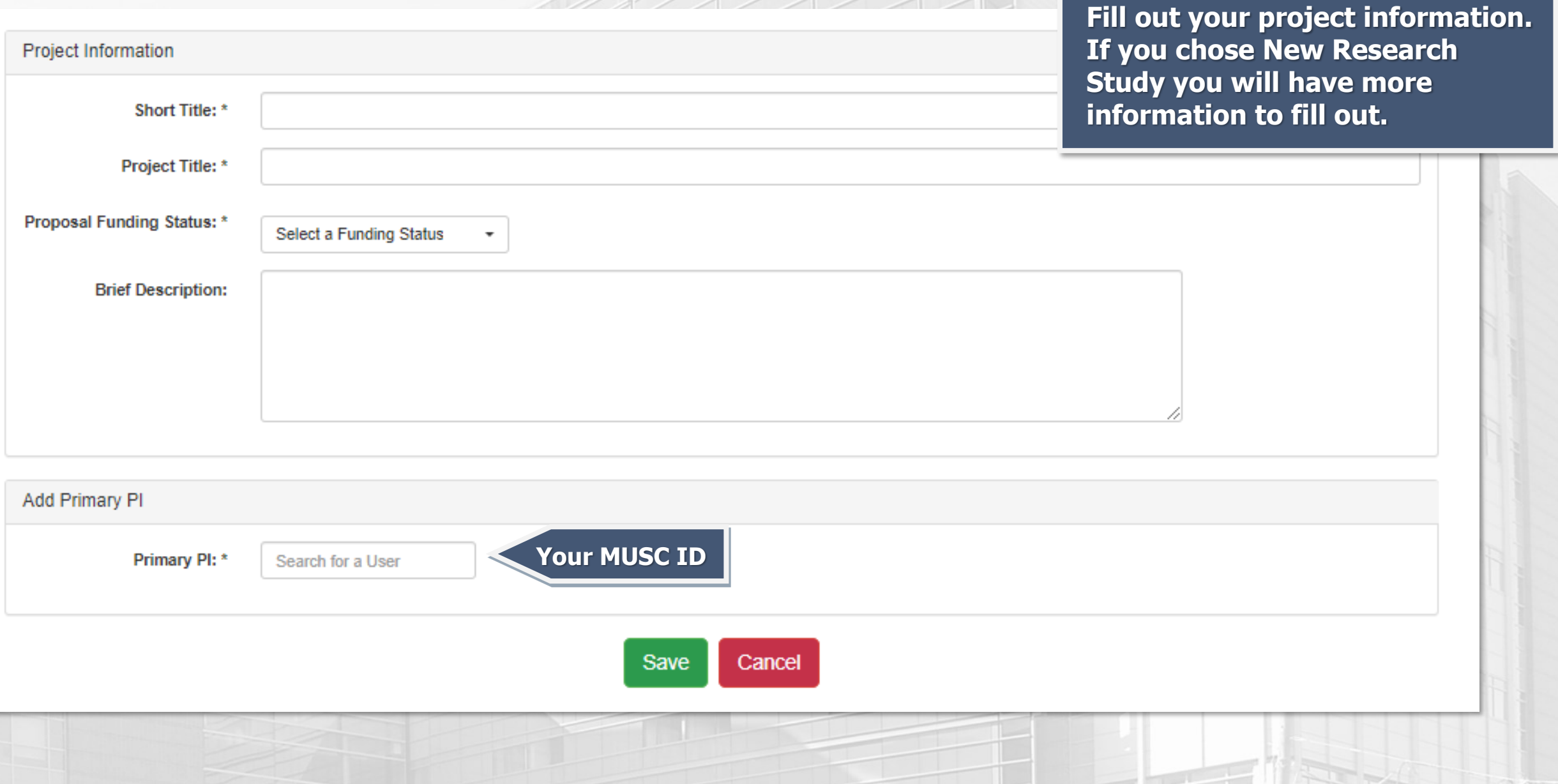

## **Step 5 Submitting your request**

**Here you can view information about your request and assign additional users**

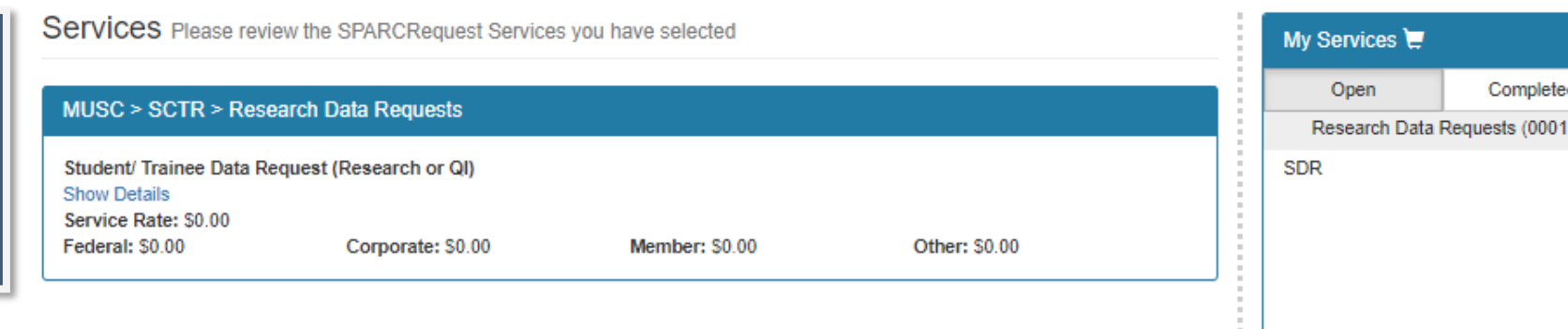

#### Protocol Information Review your Protocol and Authorized Users

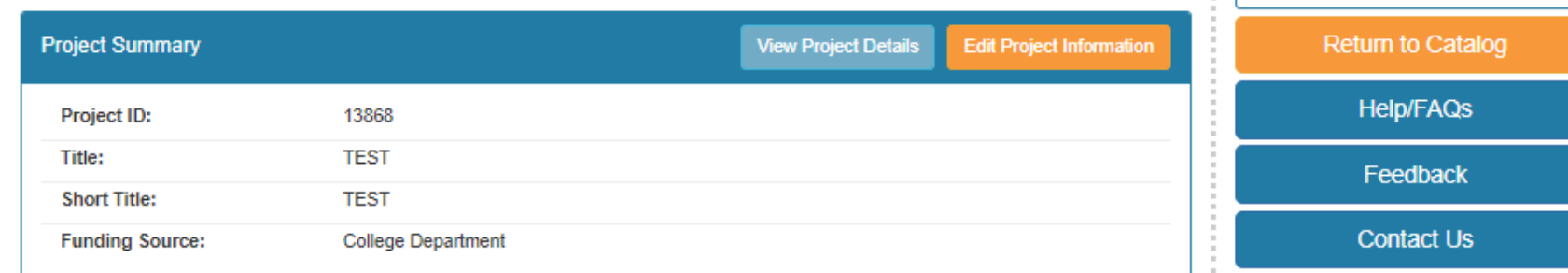

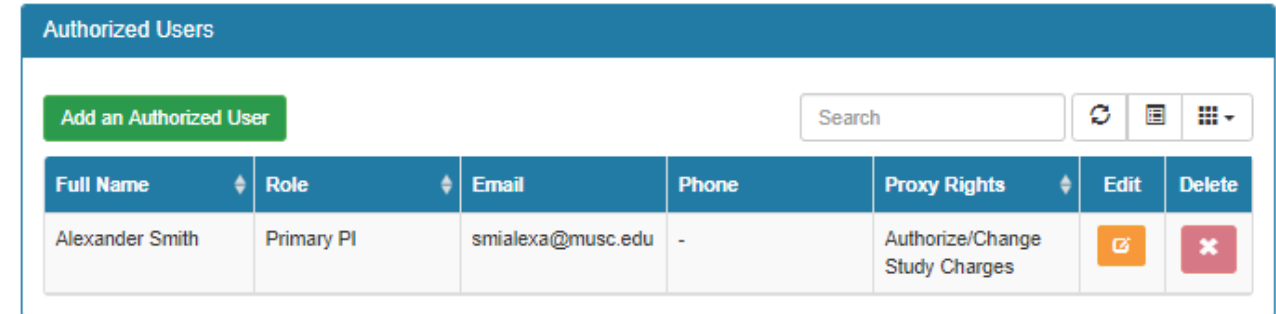

 $\leftarrow$  Go Back

Save as Draft

Save and Continue

 $\mathbf{x}$ 

STEP 3: Milestones and Calendar Structure

(SRID: 13868)

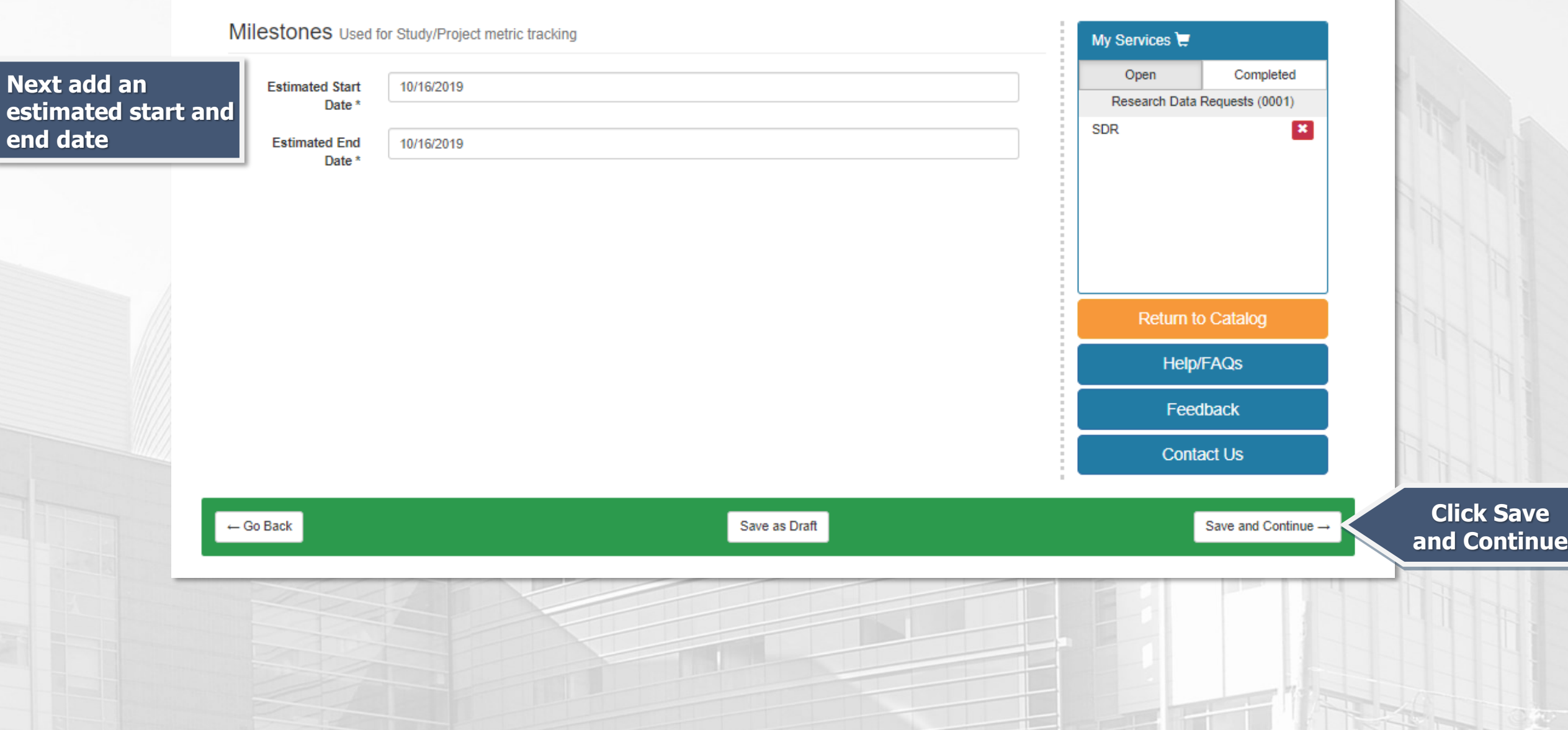

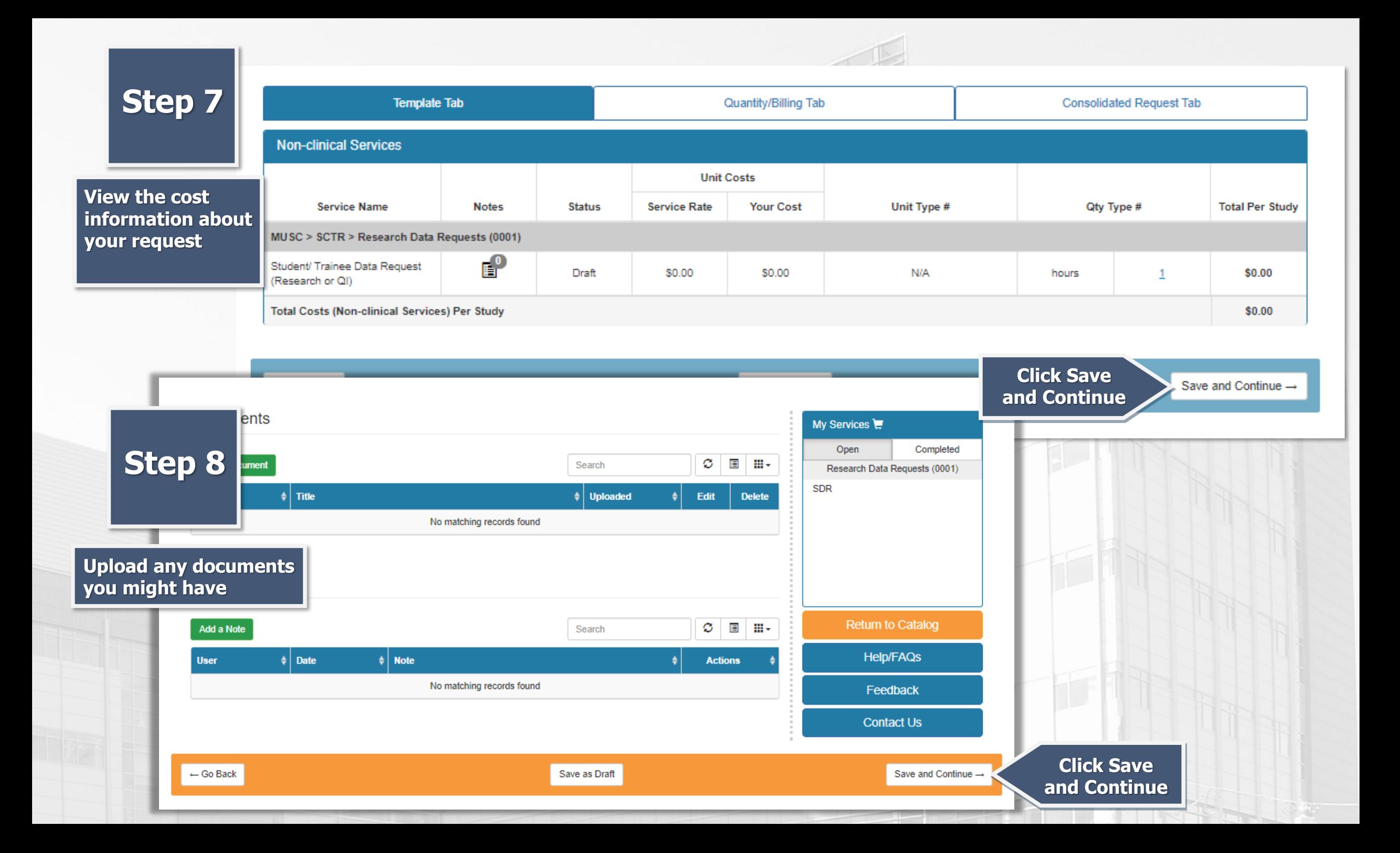

#### **Non-clinical Services**

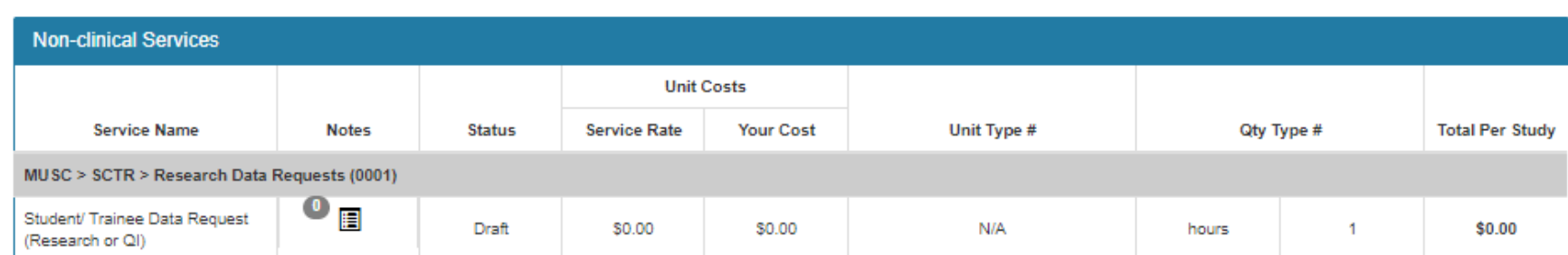

#### **This is the final screen to edit any information about your study**

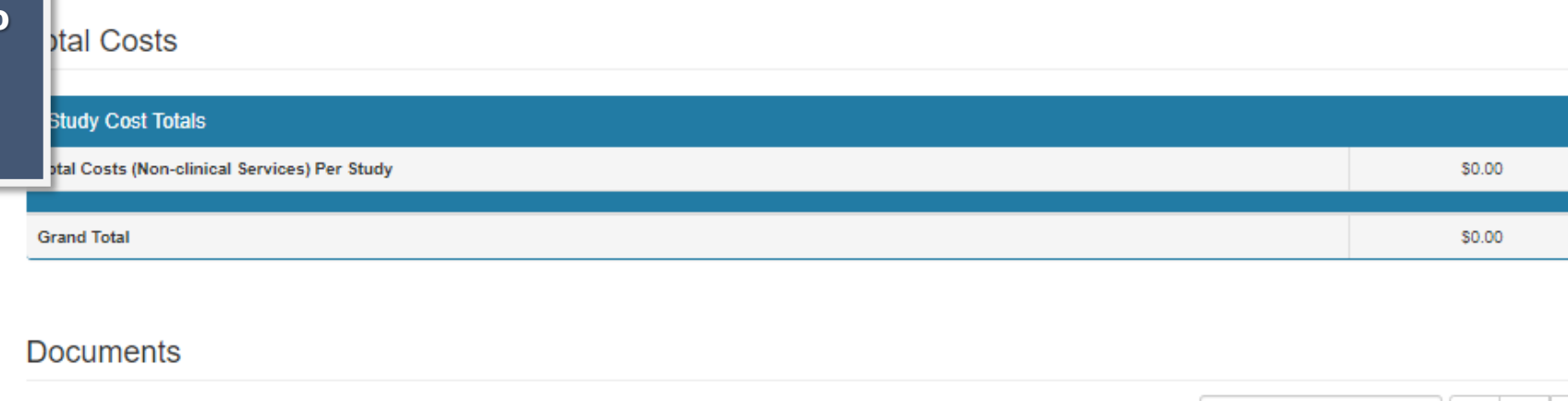

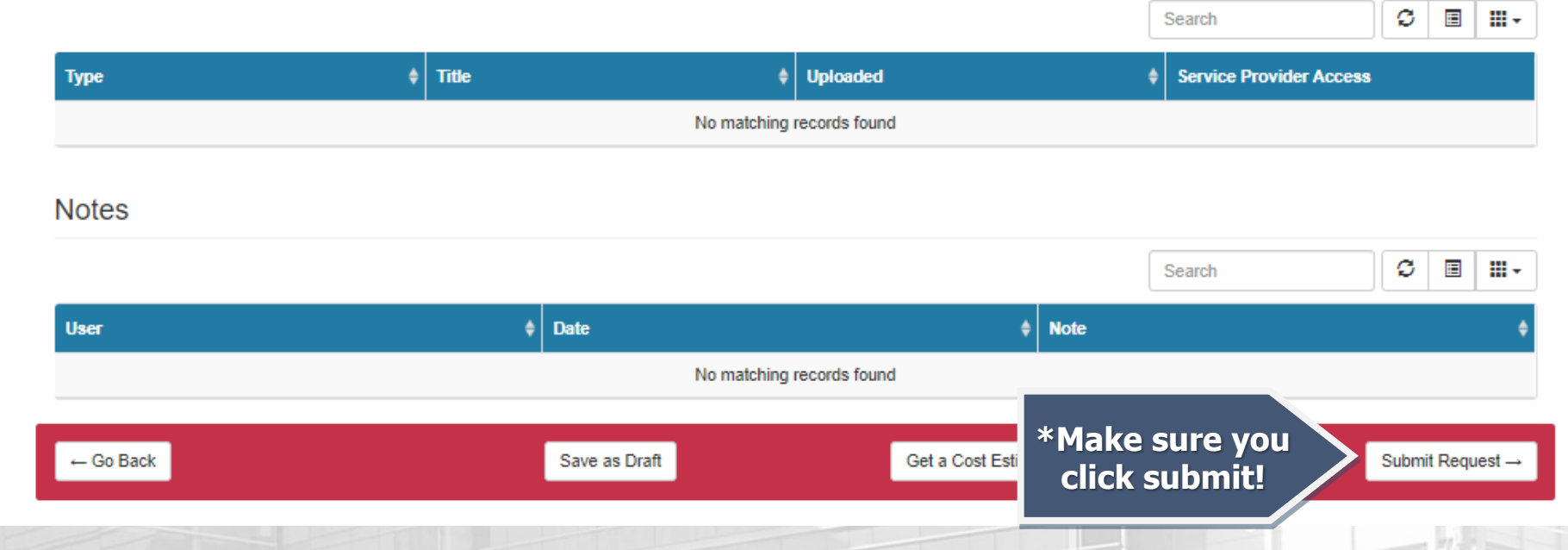

## **REDCap form email**

#### **Email example**

**After submitting your request you will receive an email from datarequest@musc.edu In this email will be a link to a form to fill out to tell the honest brokers more about your request**

**If The REDCap form link doesn't work, copy the link and paste it into your browser**

Below is a link to a REDCap form that we ask someone from your team to complete to gather some initial information on the details of your data request (Sparc#11118-0002). Please submit this form as soon as possible, as our Honest Brokers review these forms weekly to determine which Honest broker is most appropriate for fulfilling your request. After the weekly meeting, you will be contacted by someone from the Data Request team, to schedule a consultation to ensure that your request is built as accurately and completely as possible.

You have the option to be placed in a priority queue for an hourly rate of \$100/hour. A rough estimate of time and cost can be determined during your consultation based on the complexity of the data request. Please note that 1/3 of the estimate is due before work on your request can start if you choose to pay for the priority queue.

#### https://redcap.musc.edu/surveys/?s=T7YXHADCY9

\*\*If the above link doesn't work copy and paste the URL into browser\*\*

Thanks.

Hello.

Research Data Request Team

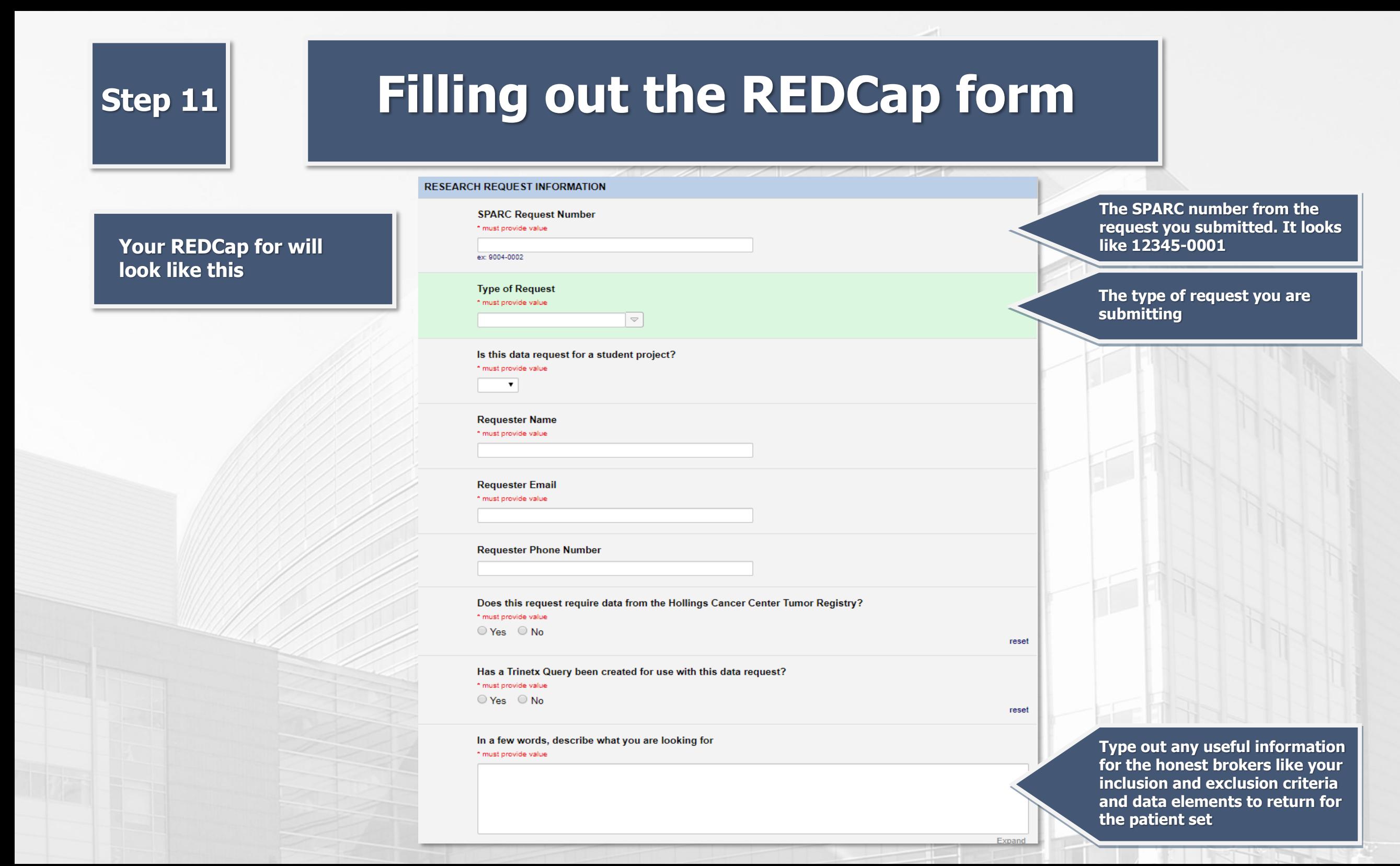

## **Types of Data Request Services**

QI (Quality Improvement) Data Request Add **Show Details** Service Rate: \$100.00 Federal: \$100.00 Corporate: \$100.00 Member: \$100.00 Other: \$100.00 Student/ Trainee Data Request (Research or QI) Add **Show Details** Service Rate: \$0.00 Federal: \$0.00 Corporate: \$0.00 Member: \$0.00 Other: \$0.00 **Research Data Request Add Show Details** Service Rate: \$0.00 Federal: \$0.00 Corporate: \$0.00 Member: \$0.00 Other: \$0.00

**QI: This fee-for-service request facilitates data extraction for non-research, quality improvement, analytics, or operational purposes.** 

**Your total cost estimate will be given to you after we have a chance to review the request. You will only see the hourly rate at submission.** 

**You can check to see if your project is QI by [taking this survey](file:///C:/Users/Alex/Desktop)**

**Student / Trainee: This allows for an honest brokered data extract for MUSC students/trainees for MUSC projects. There is currently no fee associated, however a data validation session with the requester and their mentor is required for release of data.** 

**Research Data Request: Request to query clinical data for research purposes to assist in recruitment, chart review, complex feasibility analysis (data preparatory for research) to be performed by an Honest Broker.** 

## **Other Types of Services**

#### **Tableau:**

**Our analysts will work with you to integrate multiple (if necessary) data sources into a custom web-accessible tableau dashboard. Rate is per-hour based on requirements.** 

#### **BMIC IT Services:**

**IT Staffing by Biomedical Informatics personnel for a research grant or other projects. Rate is per-hour based on requirements** 

#### **BMIC Consult:**

**Consultation in a wide range of biomedical informatics services in the areas of data management, complex REDCap projects, EHR research tools, and advanced data analysis such as natural language processing.**

**Services could include collaborative work with BMIC faculty and staff on grants, manuscripts and other projects.**

#### **Self-Service Research Data & Feasibility Consultation:**

**SCTR's Research Data Access & Feasibility team can help you navigate the process of accessing clinical data to evaluate your study's feasibility. Our consultative meeting topics include research feasibility considerations, data access needs, research data request services, and/or study-specific guidance using our self-service tools: Epic's SlicerDicer and CDW Research Query Tool. The team will also work to discuss a myraid of other feasibility considerations and facilitate matching to other service providers, as needed for successful implementation of your study.** 

## **Contact Information**

#### **[Success Center](https://research.musc.edu/resources/sctr/about/success)**

**For questions submitting/creating SPARC request or regulatory questions** 

> **Email [datarequest@musc.edu](mailto:datarequest@musc.edu) For questions about data available or how to fill out the REDCap form**